*SCO OpenServer Release 5.0.7 Maintenance Pack 4 Release and Installation Notes*

# **SCO OpenServer Release 5.0.7 Maintenance Pack 4 Release and Installation Notes**

The SCO OpenServer(TM) Maintenance Pack 4 contains important fixes for your SCO OpenServer Release 5.0.7 system and should be applied at your next maintenance period.

**NOTE:** Maintenance Pack 4 is the third in the series of Maintenance Packs provided for SCO OpenServer Release 5.0.7. Because the previous Maintenance Pack was coordinated with the release of Update Pack 3, there was no Maintenance Pack 2.

These *Release and Installation Notes* contain critical information that you need to know before and after installing SCO OpenServer Release 5.0.7 Maintenance Pack 4. Please familiarize yourself with the information that is relevant to your system, then install the Maintenance Pack according to the instructions in this document.

**NOTE:** Unless otherwise noted, this document supplements the SCO OpenServer Release 5.0.7 *Late News*, which are still relevant. As information becomes available after the publication of these *Release and Installation Notes*, it is added to the SCO OpenServer Release 5.0.7 *Late News* document, available from the SCO web site at:

*http://www.sco.com/support/docs/openserver*

These *Release and Installation Notes* cover the following topics:

- About Maintenance Packs and Update Packs
- Before installing the Maintenance Pack
- Installing the Maintenance Pack
- Highlights of the Maintenance Pack
- Maintenance Pack notes and limitations

# **About Maintenance Packs and Update Packs**

Historically, there were two support ``tracks'' that were available to SCO OpenServer Release 5.0.7 customers:

Maintenance Packs

A Maintenance Pack (MP) is a collection of security updates and fixes for reported problems. Maintenance Packs are made available periodically and can be downloaded and installed free-ofcharge. Maintenance Packs are cumulative, so only the latest one needs to be installed.

Update Packs

An Update Pack (UP) is a collection of some of the new features and product enhancements that will be included in the next SCO OpenServer release. Available only for registered subscribers to the SCO Update Service, Update Packs provide a simplified and streamlined process for deploying new technology and keeping systems updated.

With the release of Maintenance Pack 4, the SCO OpenServer Release 5.0.7 Update Pack track is discontinued and new licenses are no longer available. All of the functionality from Update Pack 3 is now available in Maintenance Pack 4.

# **Obtaining Maintenance Packs**

SCO OpenServer Maintenance Pack 4 is available for download from the SCO OpenServer Release 5.0.7 Supplements web page:

### *http://www.sco.com/support/update/download/osr507list.html*

Additionally, SCO OpenServer Maintenance Pack 4 is included on the SCO OpenServer Release 5.0.7 Supplement CD Version 4. The SCO OpenServer Release 5.0.7 Supplement CD also provides other new and updated components, including Java, Samba, Squid, and updated graphics, NIC, and HBA drivers. Your SCO OpenServer media kit may contain Version 4 of the Supplement CD; if not, you can download the ISO image for this CD from the SCO OpenServer Release 5.0.7 Supplements web page.

Before installing the Maintenance Pack from the Supplement CD, check the SCO OpenServer Release 5.0.7 Supplements web page to verify that the Supplement CD contains the most current Maintenance Pack available.

# **Before installing the Maintenance Pack**

Before installing SCO OpenServer Release 5.0.7 Maintenance Pack 4, note the following:

- Back up the data on your system and verify the integrity of the backup.
- To prevent the possibility of introducing software conflicts on your system, you are strongly encouraged to install Maintenance Pack 4 in its entirety. At a minimum, you **must** install the following components from Maintenance Pack 4:
	- ° the RS507C Release Supplement -- a critical requirement for the other components in the Maintenance Pack to function correctly.
	- ° the Perl package and the Supplemental Graphics, Web, and X11 Libraries (GWXLIBS) package -- several other packages, such as Apache and OpenSSH, depend on these libraries and will fail with dynamic linker errors if they are not present.
	- ° any component of the Maintenance Pack that updates existing software.
- Maintenance Pack 4 can only be installed on SCO OpenServer Release 5.0.7 systems.
- Maintenance Pack 4 supersedes the following Supplements:
	- ° SLS OSS631 -- Supplemental Graphics, Web, and X11 Libraries
	- ° SLS OSS646 -- Execution Environment Supplement
	- ° SLS OSS656 -- Licensing Update
	- ° SLS OSS662 -- MP1 Supplement
	- ° SLS OSS669 -- Socket Driver Supplement
	- ° SLS OSS671 -- setclk Supplement
	- ° Large Filesystem Performance Supplement (lpfs)
	- ° **wd** Driver Supplement

**NOTE: Do not install any of these supplements** on your system after you have installed this Maintenance Pack.

• Before installing the Maintenance Pack, you should remove OSS646A/OSS646B and OSS656A/OSS656B.

It is not necessary to remove any of the supplements listed above before installing MP4.

- When you remove the recommended supplements, you do not need to reboot the system after the kernel is re-linked. The Maintenance Pack installation also re-links the kernel -- you can reboot at that point.
- Do not install any of the other products provided on the SCO OpenServer Release 5.0.7 Supplement CD Version 4 until you have first installed Maintenance Pack 4. See */info/readme.htm* on the Supplement CD for information on issues that affect the order in which certain products on the CD should be installed.

# **Maintenance Pack Installation**

**NOTE:** Be sure to read <u>``Before installing the Maintenance Pack''</u> prior to starting this procedure.

You can acquire and install SCO OpenServer Release 5.0.7 Maintenance Pack 4:

**e** directly over the Internet using the SCO Update function in the **Software Manager**.

- by downloading the MP media images from either the SCO web site or FTP site.
- from the <u>SCO OpenServer Release 5.0.7 Supplement CD Version 4</u>.

If there are multiple systems on your TCP/IP network that require Maintenance Pack 4, you can load and install the MP on a software server and use it as a centralized distribution point. See *`*`Installing the Maintenance Pack across the network'' for more information.

# **Installing the Maintenance Pack using SCO Update**

SCO Update allows you to install Maintenance Packs directly over the Internet. This approach saves you the time -- and extra hard disk space -- of first downloading installable image files from the SCO web or FTP sites.

**NOTE:** Maintenance Pack 1 added support for SCO Update to the **Software Manager**. If a previous Maintenance Pack was never installed on your system, SCO Update will not be available from within the **Software Manager** until after you install MP4.

**NOTE:** You will not be able to use the SCO Update feature if you are behind a firewall that prevents incoming FTP connections (i.e., the use of passive FTP is required). If you try to connect to the SCO Update server in this situation, the **Software Manager** displays the following timeout message after a few minutes:

```
 Unable to initialize device
```
A fix for this problem will be made available in a future supplement or release.

# To use SCO Update:

- 1. Log in as *root*.
- 2. Start the **Software Manager** by double-clicking on its icon on the desktop, or by entering the following at the command-line prompt:

### **scoadmin software**

3. From the **Software** menu, select **SCO Update**. The system connects to the SCO Update server.

The **Install Selection** window displays all of the SCO OpenServer Release 5.0.7 maintenance packs, drivers, and so forth that are currently available.

4. Highlight Maintenance Pack 4 and click on **Install**.

The selected software is automatically downloaded and installed on your system.

**WARNING:** The **Software Manager** displays one or more warnings if the Maintenance Pack contains fixes for software features that are not currently installed on your system. If you do not plan to install the affected package (for example, SMP), you can ignore such messages and click on **Continue**. However, if you do plan to install this package later, you should stop the install process now by clicking on **Cancel**, install the package in question from the installation media, and restart the Maintenance Pack installation. This ensures the fixes are applied properly (and avoids potential problems).

If any Maintenance Pack fixes were not installed because the corresponding feature was not present, the **Software Manager** shows the Maintenance Pack as only partially installed. This is normal.

- 5. When the installation is complete, click on **OK**.
- 6. Exit the **Software Manager** by selecting the **Host** menu, then **Exit**.
- 7. Reboot the machine. (Because the **Software Manager** relinks the kernel, you must reboot before the new kernel takes effect.)

We recommend that you use SCO Update periodically to check for new updates, fixes, or drivers for SCO OpenServer Release 5.0.7.

# **Installing the Maintenance Pack from downloaded media images**

To install the SCO OpenServer Release 5.0.7 Maintenance Pack 4 from media images that you manually download:

- 1. Log in as *root*.
- 2. Download the Maintenance Pack from either the SCO web site or using FTP:
	- ° to use the web, go to the SCO OpenServer Release 5.0.7 Supplement web page:

*http://www.sco.com/support/update/download/osr507list.html*

° to use FTP, go to the SCO Support Download Area for SCO OpenServer Release 5.0.7 Maintenance Pack 4:

*ftp://ftp.sco.com/pub/openserver5/507/mp/osr507mp4*

**NOTE:** Maintenance Pack 4 consists of a tar archive containing a number of media image files with names of the form *VOL.000.000*, *VOL.000.001*, and so forth. Because all maintenance packs use this same filename scheme, you should create a master directory with a unique subdirectory to store each pack. The master directory could be */usr/updates*, */usr/spool/patches*, or whatever suits your system layout. The master hierarchy should be writable by *root* only.

3. Download the *osr507mp4\_vol.tar* file and use this command to extract the media image files:

# **tar xvf osr507mp4\_vol.tar**

4. Start the **Software Manager** by double-clicking on its icon on the desktop, or by entering the following at the command-line prompt:

# **scoadmin software**

- 5. From the **Software** menu, select **Install New**.
- 6. When prompted for the host (machine), select the current host and then click on **Continue**.
- 7. Select **Media Images** as the Media Device, then click on **Continue**. (You may need to scroll down before you see the **Media Images** option.)
- 8. Enter the absolute pathname for the directory that contains the Maintenance Pack 4 media images. For example:

# **/usr/spool/patches/osr507mp4**

Click on **OK**.

9. In the **Install Selection** window, make sure that the Maintenance Pack is highlighted, then click on **Install**.

**NOTE:** Any component of the Maintenance Pack that updates existing software (such as the RS507C Release Supplement) **must** be installed. New features are optional.

10. If you previously installed any of the components that are modified by the Maintenance Pack, you are notified that these components will be upgraded. Click on **Continue**.

Additionally, you are warned if certain packages in the Maintenance Pack will not be installed because the software they modify is not installed on your system. Click on **Continue**.

**WARNING:** The **Software Manager** displays one or more warnings if the Maintenance Pack contains fixes for software features that are not currently installed on your system. If you do not plan to install the affected package (for example, SMP), you can ignore such messages and click on **Continue**. However, if you do plan to install this package later, you should stop the install process now by clicking on **Cancel**, install the package in question from the installation media, and restart the Maintenance Pack installation. This ensures the fixes are applied properly (and avoids potential problems).

If any Maintenance Pack fixes were not installed because the corresponding feature was not present, the **Software Manager** shows the Maintenance Pack as only partially installed. This is normal.

- 11. When the installation is complete, click on **OK**. The **Software Manager** lists Maintenance Pack 4 among the installed software.
- 12. Exit the **Software Manager** by selecting the **Host** menu, then **Exit**.
- 13. Reboot the machine. (Because the **Software Manager** relinks the kernel, you must reboot before the new kernel takes effect.)

# **Installing the Maintenance Pack from CD-ROM**

The SCO OpenServer Release 5.0.7 Maintenance Pack 4 is included on the SCO OpenServer Release 5.0.7 Supplement CD Version 4. Your SCO OpenServer media kit may contain Version 4 of the Supplement CD; if not, you can download the ISO image for this CD from the SCO OpenServer Release 5.0.7 Supplements web page.

To install the SCO OpenServer Release 5.0.7 Maintenance Pack 4 from the SCO OpenServer Release 5.0.7 Supplement CD Version 4:

- 1. Log in as *root*.
- 2. Insert the SCO OpenServer Release 5.0.7 Supplement CD Version 4 into the drive.
- 3. Start the **Software Manager** by double-clicking on its icon on the desktop, or by entering the following at the command-line prompt:

# **scoadmin software**

- 4. From the **Software** menu, select **Install New**.
- 5. When prompted for the host (machine), select the current host and then click on **Continue**.
- 6. Select the appropriate CD-ROM drive as the Media Device, then click on **Continue**.
- 7. In the **Install Selection** window, make sure that the Maintenance Pack is highlighted, then click on **Install**.

**NOTE:** Any component of the Maintenance Pack that updates existing software (such as the RS507C Release Supplement) **must** be installed. New features are optional.

8. If you previously installed any of the components that are modified by the Maintenance Pack, you are notified that these components will be upgraded. Click on **Continue**.

**WARNING:** The **Software Manager** displays one or more warnings if the Maintenance Pack contains fixes for software features that are not currently installed on your system. If you do not plan to install the affected package (for example, SMP), you can ignore such messages and click on **Continue**. However, if you do plan to install this package later, you should stop the install process now by clicking on **Cancel**, install the package in question from the installation media,

and restart the Maintenance Pack installation. This ensures the fixes are applied properly (and avoids potential problems).

If any Maintenance Pack fixes were not installed because the corresponding feature was not present, the **Software Manager** shows the Maintenance Pack as only partially installed. This is normal.

- 9. When the installation is complete, click on **OK**. The **Software Manager** lists Maintenance Pack 4 among the installed software.
- 10. Exit the **Software Manager** by selecting the **Host** menu, then **Exit**.
- 11. Reboot the machine. (Because the **Software Manager** relinks the kernel, you must reboot before the new kernel takes effect.)

# **Installing the Maintenance Pack across the network**

You can install SCO OpenServer Release 5.0.7 Maintenance Pack 4 from one SCO OpenServer Release 5.0.7 system onto another across a TCP/IP network. To do so, you need a software server, which you can create as described in ``Installing and managing software over the network'' in the *SCO OpenServer Networking Guide*. This server has a user account called *swadmin*.

Install or load Maintenance Pack 4 on the software server using one of the installation procedures described in <u>"Maintenance Pack Installation"</u>. Also see "Installing and managing software components" in the *SCO OpenServer Handbook* for more information on loading software.

To install Maintenance Pack 4 onto a local machine once the Maintenance Pack is available from the software server, start the **Software Manager** and select **Install New**. In the **Begin Installation** window, you are prompted for the source location of the Maintenance Pack. Select **From Another Host**. You need to provide the name of the software server, as well as the password of the *swadmin* user on the software server.

# **Removing a Maintenance Pack**

**WARNING:** Because of interdependencies between the components that are included in Maintenance Packs, partial removal of an MP is not supported.

Removing Maintenance Pack 4 de-installs the Apache, Mozilla, OpenSSH, Perl, and Supplemental Graphics, Web, and X11 Libraries (GWXLIBS) components. When these components are removed, many system functions will cease to work, including Squid, Samba, and the GNU Development Tools (if installed).

After removing the Maintenance Pack, it is imperative that you re-install the previous versions of Apache, Mozilla, OpenSSH, Perl, and Supplemental Graphics, Web, and GWXLIBS. This section explains how to do this.

To remove the Maintenance Pack and reinstall your previous versions of the Apache, Mozilla,

OpenSSH, Perl, and GWXLIBS components:

- 1. Log in as *root*.
- 2. Start the **Software Manager** by double-clicking its icon on the desktop, or by entering the following at the command-line prompt:

# **scoadmin software**

- 3. Select the Maintenance Pack in the list of installed software.
- 4. From the **Software** menu, select **Remove Software**. In the confirmation window, verify that you selected the correct software, then click on **Remove**.
- 5. A window displays, showing you a list of software that will stop functioning after the Maintenance Pack is removed. Click on **Continue**.
- 6. When the **Removal complete** window appears, click on **OK** and exit the **Software Manager** by selecting **Exit** from the **Host** menu.
- 7. Now re-install Apache, Mozilla, OpenSSH, Perl, and GWXLIBS.

It is important that you replace these components with the versions that you were running prior to installing Maintenance Pack 4. If your system contains Maintenance Pack 3, use that media. If Maintenance Pack 4 was the first maintenance pack installed on your system, use the SCO OpenServer Release 5.0.7 System CD-ROM.

- 8. Restart the **Software Manager**, as you did in Step 2.
- 9. From the **Software** menu, select **Install New**.
- 10. When prompted for the host (machine), select the current host and then click on **Continue**.
- 11. Select the appropriate CD-ROM drive as the Media Device, then click on **Continue**.
- 12. Depending on the media you are using, the list displayed in the **Install selection** window will be different. Double-click on the appropriate software -- maintenance pack or operating system edition.

From the expanded list, select to install the Apache, Mozilla, Secure Shell (OpenSSH), Perl, and Supplemental Graphics, Web, and X11 Libraries components. You can use the  $\langle$ Ctrl $>$  key to select multiple components for installation. When all of these components are highlighted, click on **Install**.

- 13. When the installation is complete, click on **OK**.
- 14. Exit the **Software Manager** by selecting the **Host** menu, then **Exit**.
- 15. Reboot the machine. (Because the **Software Manager** relinks the kernel, you must reboot before the new kernel takes effect.)

# **Highlights of the Maintenance Pack**

Changes and additions provided by this Maintenance Pack include:

- support for IDE hard disks larger than 137GB
- Hyper-Threading Technology and multi-core support
- $\bullet$  cdrtools
- multisession CD read support
- DVD writing with dvdrecord
- updates to the Supplemental Graphics, Web, and X11 Libraries
- X.Org X11 runtime libraries and core fonts
- updates to Perl
- updates to OpenSSH
- updates to the Apache Web Server
- additions to Internet Services: Tomcat and JK
- updates to Mozilla web browser and new plugin support
- updates to MMDF
- CUPS printer subsystem
- GIMP-print support
- ESP Ghostscript
- Foomatic printer drivers
- extended shells
- Vim text editor
- updates to UDK compatibility libraries
- list of problems fixed

**NOTE:** Drivers for new hardware have been moved out of the Maintenance Packs and are now

available on the Supplement CD.

# **Support for IDE hard disks larger than 137GB**

*Previously, this feature was provided in Maintenance Pack 3 and, before that, in the Update Packs.*

Maintenance Pack 4 includes a version of the **wd**(HW) driver that supports IDE hard disks larger than 137GB.

**NOTE:** If you have a new IDE hard disk that is larger than 137GB that you want to add to your system, you should do so **after** you have installed the Maintenance Pack and the new **wd** driver. If you want to use the disk as your root drive, you need to load the new driver at boot time (using the **link**(HW) bootstring) before beginning the installation.

If your system currently uses an IDE drive larger than 137GB, the new **wd** driver makes it possible to use the full capacity of the disk. To use the entire disk, however, you must manually reconfigure the drive to recreate the existing disk partitions or to create new ones. The **wd** driver *readme* explains this process in detail.

Instructions for installing the **wd** driver are provided on the SCO web site at:

*http://www.sco.com/support/update/download/wddrvr.html*

or the SCO OpenServer Release 5.0.7 Supplement CD Version 4. **We strongly recommend that you review these instructions before using the new features of the driver.**

# **Hyper-Threading Technology and multi-core support**

Hyper-Threading (HT) Technology was previously part of the Update Packs; it is now included in Maintenance Pack 4. Hyper-Threading allows two series of instructions to run simultaneously and independently on a single Intel<sup>®</sup> HT-enabled processor. With Hyper-Threading Technology enabled, the system treats a physical processor as two ``logical'' processors. Each logical processor is allocated a thread on which to work, as well as a share of execution resources such as cache memories, execution units, and buses.

Hyper-Threading Technology can be used on an SCO OpenServer Release 5.0.7 system that is equipped with the following:

- an Intel Xeon(TM) or HT-enabled Intel Pentium<sup>®</sup> 4 processor
- a chipset that supports HT Technology
- a system BIOS that supports HT Technology

**NOTE:** By default, Hyper-Threading support is disabled when Maintenance Pack 4 is installed. The Hyper-Threading support provided in Update Pack 3 was enabled by default. To enable HyperThreading support after Maintenance Pack 4 is installed, see the **hyperthread**(HW) manual page.

Multi-core support is new in Maintenance Pack 4. A multi-core processor is a single physical processor that includes two or more ``cores'' and one or more logical processors per core. Each core acts as a discrete processor, complete with its own set of execution resources. A **dual-core** processor includes two cores, with one logical processor per core. A dual-core processor that also includes Hyper-Threading Technology provides two cores and two logical processors per core, allowing the execution of four simultaneous threads.

Maintenance Pack 4 provides support for Intel Xeon and Intel Pentium 4 multi-core processors. SCO OpenServer's multi-core support also requires a chipset and a system BIOS that support HT Technology.

**NOTE:** Hyper-Threading Technology and multi-core processor support for SCO OpenServer is provided by the SCO OpenServer Release 5.0.7 Symmetrical Multiprocessing (SMP) product. If you want Hyper-Threading Technology or multi-core support, the SMP product must be installed before Maintenance Pack 4.

An SMP license is not required to install SMP on a single-CPU system; simply select to *Defer* licensing during the installation.

For more details on Hyper-Threading and multi-core support in SCO OpenServer Release 5.0.7, see the **hyperthread**(HW) manual page.

# **CD writer support: cdrtools**

*First provided in Maintenance Pack 3.*

Maintenance Pack 4 updates the cdrtools package to version 2.01.01a01. This package is a set of programs for creating CD images (**mkisofs**) and writing data to recordable/rewritable CDs (**cdrecord**).

**cdrecord**(1) 2.01 has been updated to check the CD recorders DMA (Direct Memory Access) speed and adjust the default burn rate accordingly. However, SCO OpenServer Release 5.0.7 does not currently support DMA mode for ATAPI devices; only PIO mode is used. Consequently, you may see a message similar to:

cdrecord: DMA speed to slow (OK for 16x), Cannot write at speed 24x.

This message is misleading in that there is not any performance degradation between this version of **cdrecord** and the version provided with Update Pack 3. CD recording continues to run in PIO mode -- a recording at 24x takes the same amount of time to complete as a recording at 16x speed.

ATAPI DMA support is planned for a future maintenance pack release.

**cdrecord**(1), a port of the ProDVD utility, supports many options and formats that are beyond the scope of basic file archiving. The following sections document the most common tasks for creating data CDs and include information specific to SCO OpenServer Release 5.0.7.

# **Tested hardware**

The following drives have been tested on SCO OpenServer Release 5.0.7:

Matsushita CW-7502 Philips CDD-2600 Plextor PX-R412Ci Plextor PX-R820Ti Plextor PX-W2412TA Plextor PX-W4824TA Ricoh MP6200S Teac CD-R50S Teac CD-R55S Teac CD-R56S Teac CD-R58S YAMAHA CDRW4416S YAMAHA CRW2260

Most MMC-compliant CD writers should work.

# **Configuration**

If you have not already used the CD drive to install SCO OpenServer Release 5.0.7, you need to manually configure the drive with the **mkdev cdrom** command.

# **Listing available devices**

To display a list of CD devices on the system, use the **-scanbus** option of the **cdrecord**(1) command:

# **cdrecord -scanbus**

A list of devices similar to this is displayed (SCSI addresses are shown regardless of the controller type):

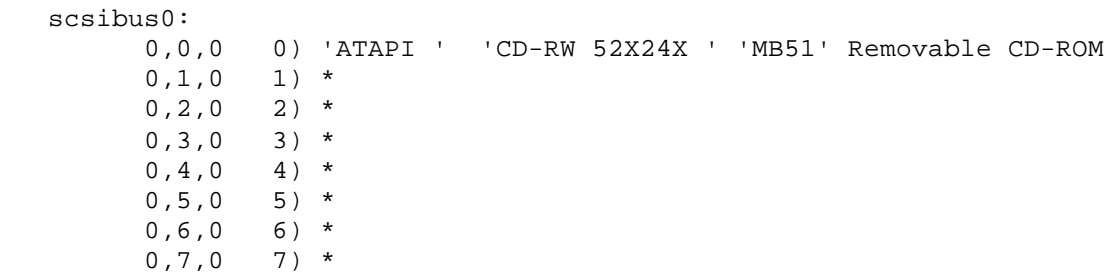

In this case an ATAPI CD writer is the first device on an IDE controller (address 0,0,0).

# **cdrecord default file (/etc/default/cdrecord)**

This file contains the default device settings for **cdrecord**. First are the device, speed, and buffer settings (note that the latter two are commented out):

```
 CDR_DEVICE=ide
 #CDR_SPEED=40
```
#CDR\_FIFOSIZE=4m

The CDR\_DEVICE setting is actually an index into a table with a series of drive-specific defaults:

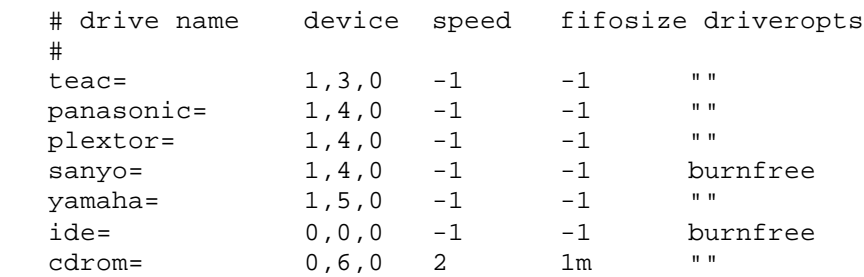

The default entry is **ide** (as defined by **CDR\_DEVICE**). Because a generic SCSI driver is used for all CD drives, the SCSI address scheme (host adapter, device, LUN) is used even with IDE controllers. At the same time, this scheme only applies to IDE controllers with CD drives (that is, the numbering of host adapters is not absolute.) For example, on a system with no SCSI adapters and two IDE controllers, the controller with the CD drive attached is host adapter 0 (even if it happens to be the secondary IDE controller).

**NOTE:** On the command line, the LUN (0) can be omitted (as it is in the examples discussed here).

Note the default addresses for other drives are not realistic; be sure and change the device address in second column to match the actual drive settings. The other columns (speed, buffer size, and driver options) can be set as desired. A value of **-1** indicates that the device uses its own default value. The quotes in the column indicate an empty option list; **burnfree** allocates a larger buffer for write operations (if supported by the drive). Other options are documented in **cdrecord**(1).

# **Creating a data disc**

Before using **cdrecord** to make a data disc, you must first create an ISO image with **mkisofs**. This sample command creates an ISO9660 image of the working directory (.) with Joliet (**-J**) and RockRidge (**-r**) directory entries and stores it in the file */tmp/cdimg.iso*:

### **mkisofs -r -J -o /tmp/cdimg.iso .**

To write this image to a disc, you would use a command like this:

# **cdrecord -v -eject dev=0,0 /tmp/cdimg.iso**

The **-v** is optional and generates verbose output. The **dev=** argument can also be omitted if the default drive is defined in */etc/default/cdrecord*. The **-eject** option ejects the disc when the process is complete. In addition, **cdrecord** displays a nine-second countdown to give you an opportunity to abort the command.

You can also perform a test burn using the **-dummy** option:

# **cdrecord -v -dummy /tmp/cdimg.iso**

The command is executed as specified, but the laser is not activated.

**NOTE:** The **-dummy** option may actually damage media on certain older drives (rendering them unusable).

If the system is relatively idle (with little or no disk activity), it is possible to skip creating the image and pipe the output of **mkisofs** directly to **cdrecord**:

### **mkisofs -r /usr/home/cforbin | cdrecord -**

In this example, the contents of */usr/home/cforbin* is written to the disc (the **-** argument takes data from the standard input).

**WARNING:** On active systems you should create an ISO image for best results.

### **Mounting a disc**

You can mount and unmount a disc from the desktop using the **MountCD** icon, or from the command line as in these examples using */mnt* as a mount point:

**mount -r /dev/cd0 /mnt umount /mnt**

### **Media support**

**cdrecord** supports the following drive types/media:

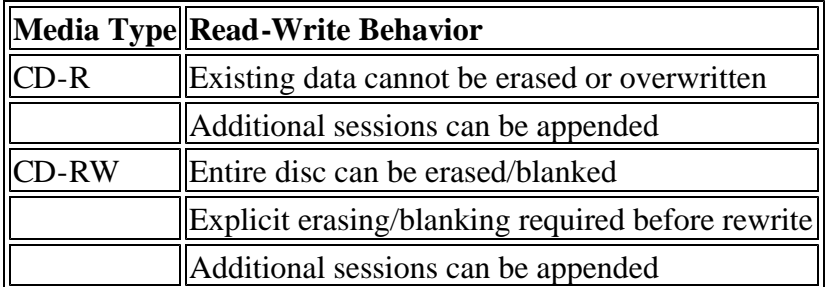

### **Multisession support**

To create multisession disks, you must use the **-multi** option to leave the CD open (un-fixated) for writing additional sessions:

### **cdrecord -multi image.iso**

To finalize a CD (making it non-writable), simply omit the **-multi** option.

Writing a new session on a CD normally hides the previous session from view (requiring an application

that allows you to select the active session). However, it is possible to import the TOC (table of contents) from the previous session and make the previously-written data available in the ISO image for the new session.

In this example, **mkisofs** uses the **-C** option to execute the **cdrecord -msinfo** command on the specified drive (**-M 0,0**) to read the location of the previous session and uses the response to create the ISO image:

### **mkisofs -r -J -C `cdrecord -msinfo` -M 0,0 -o image.iso /usr/home/colossus**

When **cdrecord** is used to write the image to CD, all the previous data will be accessible along with the new files (in this example, from */usr/home/colossus*).

# **Multisession support: mount(ADM)**

### *First provided in Maintenance Pack 3.*

The **mount**(ADM) command includes options to mount CD filesystems by session or sector. See the **mount**(ADM) manual page for details.

By default, the **mount**(ADM) command mounts the last session. To override the default and mount the first session, use the syntax in this example:

#### **mount -o session=1 /dev/cd0 /mnt**

At this time, only the first and last sessions can be mounted by session number. However, the **sector** option can be used to mount an arbitrary session by the starting sector number. On newer drives, you can use the **-toc** option of the **cdrecord**(1) command to obtain the starting sector:

#### **cdrecord -toc**

For a multi-session CD, the output looks something like this:

 track: 1 lba: 0 ( 0) 00:02:00 adr: 1 control: 4 mode: 1 track: 2 lba: 20235 ( 80940) 04:31:60 adr: 1 control: 4 mode: 1 track: 3 lba: 39262 ( 157048) 08:45:37 adr: 1 control: 4 mode: 1 track:lout lba: 53507 ( 214028) 11:55:32 adr: 1 control: 4 mode: -1

You can use the lba output to mount the desired sector. In this example, the command mounts session 2, which starts at sector 20235:

### **mount -o sector=20235 /dev/cd0 /mnt**

**NOTE:** If you used **cdrecord**(1) when it was provided on the Skunkware CD (and multisession CD read support was not present in SCO OpenServer Release 5.0.7), note that the the last session is now mounted by default. Multisession CDs typically include files from previous sessions by reference, so this should yield a better view of the contents of the disc.

# **DVD writing with dvdrecord**

*Previously, this feature was provided in the Update Packs; it is now included in Maintenance Pack 4.*

Maintenance Pack 4 includes DVD writing support with the **dvdrecord**(C) command, a port of the **ProDVD** utility.

Because the industry standard for writing DVDs is SAO (DAO) mode, this is now the only mode supported by **dvdrecord**. The previously supported TAO and RAW modes are no longer available for writing DVDs.

**NOTE:** If you have not already used the DVD drive to install SCO OpenServer Release 5.0.7, you need to manually configure the drive with the **mkdev cdrom** command (which also supports DVD drives).

The command options for **dvdrecord** are the same as those for **cdrecord** (see <u>"CD writer support:</u> cdrtools''). The **dvdrecord**(C) manual page is provided (and is maintained) by SCO. It contains basic information on creating DVD and CD data discs and includes key examples. The **cdrecord**(1) manual page is the generic documentation provided with the free software and is not specific to SCO UNIX operating systems. Refer to **cdrecord**(1) for the complete option set and information on creating specialized disc layouts and formats.

# **DVD writers tested**

**dvdrecord** has been reported to work with most DVD drives. The following drives have been tested on SCO OpenServer Release 5.0.7:

- Pioneer DVR-A06
- Sony DWU-14A
- Plextor PX-708A

# **Updates to the Supplemental Graphics, Web, and X11 Libraries**

*First provided in Maintenance Pack 1.*

Maintenance Pack 4 includes the following changes in the Supplemental Graphics, Web, and X11 Libraries (GWXLIBS):

- pkg-config updated to version  $0.19$
- BerkeleyDB updated to version 4.3.28
- Sablotron updated to version 1.0.2
- xerces updated to version  $2.7.0$
- OpenLDAP updated to version 2.2.28
- glib 2.x updated to  $2.8.1$
- pango updated to  $1.10.0$
- ATK updated to 1.10.1
- $\bullet$  cairo 1.0.0 added
- freetype updated to version  $2.1.10$
- ICU updated to version 3.4
- $\bullet$  libgsf updated to version 1.12.3
- libIDL updated to 0.8.6
- $\bullet$  mm updated to version 1.4.0
- $\bullet$  librsvg updated to version 2.12.0
- libtiff updated to version 3.7.4
- $\bullet$  libwmf updated to version 0.2.8.4
- $\bullet$  libxml2 updated to version 2.6.22
- $\bullet$  libxslt updated to version 1.1.15
- XMLSEC updated to version 1.2.9
- NetPBM updated to version  $10.26.14$
- PCRE updated to version 6.4
- GNU gettext updated to version 0.14.5
- cURL updated to version 7.14.1
- $\bullet$  libexif updated to version 0.6.12
- $\bullet$  libexif-gtk updated to version 0.3.5
- $\bullet$  tcltools updated to version 1.4 which includes:
	- $\circ$  Tcl 8.4.10
	- $\circ$  Tk 8.4.10
	- $\circ$  Expect 5.43
	- $\circ$  TclX 8.3.5

• zlib updated to version  $1.2.3$ 

# **X.Org X11 runtime libraries**

*First provided in Maintenance Pack 3.*

Maintenance Pack 4 updates the X.Org X11 runtime libraries, header files, and core fonts to Release 6.8.2. Note that these libraries are now part of the Supplemental Graphics, Web, and X11 Libraries and no longer a separate package.

The manual pages for the X.Org routines are also installed on the system, but are not included in the **MANPATH** environment variable. (This is done to avoid collision with the existing X11R5 man pages.) If you wish to access the X.Org manual pages instead of those for the X11R5 server, insert **/usr/X11R6/man** into your **MANPATH** variable (or the system-wide setting in */etc/default/man*) before the */usr/man* entry, as in this example:

MANPATH=scohelp:/usr/X11R6/man:/usr/man:/usr/gnu/man:/usr/local/man

If you add the X11R6 path to */etc/default/man*, you should also update the man page database by executing the following command as *root*:

### **/usr/man/bin/makewhatis /usr/X11R6/man/\***

# **Updates to Perl**

The Perl component in Maintenance Pack 4 has been updated to version 5.8.7. This updated version includes a vast number of upgraded Perl modules. Additionally, this version of Perl has been recompiled to take advantage of the updated GWXLIBS component.

# **Updates to OpenSSH**

OpenSSH is updated to version 4.2p1 in Maintenance Pack 4.

In this new version, long passwords (longer than eight characters) are now supported. Previously, only the first eight characters of a password were recognized.

Note that if your SCO OpenServer system was installed with either the Low or Traditional security profiles, you need to activate the OpenSSH long password support. To do this, run the following command:

# # **usermod -D -x "{passwdSignificantSegments 2}"** *<username>*

# **Updates to the Apache Web Server**

Maintenance Pack 4 includes the following changes to the Apache Web Server component:

- Apache Web Server updated to version 1.3.33
- PHP updated to version  $4.4.0$

• entire suite recompiled to take advantage of the updated Perl and GWXLIBS components

# **Additions to Internet Services: Tomcat and JK**

*First provided in Maintenance Pack 3.*

The following Internet Services are included in Maintenance Pack 4:

- Apache Tomcat Servlet Container 4.1.31: an open source package that provides a container for JavaServer Pages(TM) and Java(TM) Servlets. Requires the Java 2 JRE and Java SDK (1.3.1 or 1.4.2).
- IK: a plugin that replaces mod jserv and handles the communication between Tomcat and Apache.

Consult the DocView Internet Services page for documentation links relating to these packages.

### **Tomcat notes**

The following sections include additional information about Tomcat.

#### **Enabling Tomcat**

After installing Tomcat, you must enable it manually. To enable and start Tomcat, run these commands:

### **/etc/init.d/tomcat enable**

When enabled, Tomcat also automatically restarts each time the system is rebooted.

### **Tomcat web application**

After startup, the default web applications included with Tomcat are available by browsing:

http://localhost:8080/

The administrator application is available directly at:

http://localhost:8080/admin/login.jsp

The logins for the *admin* and other roles must be set up as described in the next section.

#### **Using the Tomcat admin and manager logins**

By default the *admin* and *manager* web logins are not enabled. To add these logins, do the following:

1. Edit the configuration file */usr/lib/apache/tomcat/conf/tomcat-users.xml*. The contents are similar to the following:

```
 <tomcat-users>
   <user name="tomcat" password="tomcat" roles="tomcat" />
```

```
 <user name="role1" password="tomcat" roles="role1" />
  <user name="both" password="tomcat" roles="tomcat,role1" />
 </tomcat-users>
```
2. You can change these entries to include the desired web login, password, and the role to which you want them assigned. (Do not confuse these "web" logins that are used to access the administrative web application with operating system system logins.) The *admin* and *manager* roles/logins allow someone with the proper password to run the **admin** and **manager** web applications. For example, the following entries create *admin* and *manager* web logins with **tomcat** as the password:

```
 <role rolename="admin"/>
 <role rolename="manager"/>
 <user username="admin" password="tomcat" roles="admin"/>
 <user username="manager" password="tomcat" roles="manager"/>
```
3. After making changes or additions, you must restart Tomcat:

#### **/etc/init.d/tomcat restart**

#### **Tomcat web application Java exception error**

If you log into the Tomcat Application Manager, stop an Application, restart it, then proceed to the application path and then use the Back button to return to the Tomcat Web Application Manager, the following error may be displayed in the Messages box of the Tomcat Application Manager:

```
 FAIL - Application at context path /tomcat-docs could not be started
FAIL - Encountered exceptionjava.lang.IllegalStateException:
 standardHost.start /tomcat-docs: LifecycleException: Container
 StandardContext[/tomcat-docs] has already been started
```
This is not a fatal error and is not unique to SCO OpenServer Release 5.0.7 systems. The workaround is to use reload instead of stop or start.

# **Updates to Mozilla web browser and plugins**

*First provided in Maintenance Pack 3.*

Maintenance Pack 4 updates the Mozilla web browser to version 1.7.12.

MozPlugger 1.7.3 replaces the Plugger 5.0 plugin that was provided in Maintenance Pack 3. MozPlugger is a general purpose multimedia plugin for Mozilla that supports the display of media files within the browser.

MozPlugger is configured to use **xpdf** 3.0.1 (also provided in Maintenance Pack 4) to display PDF documents in Mozilla. Additionally, Mozilla is pre-configured to work with the Java plugin provided on the SCO OpenServer Release 5.0.7 Supplement CD Version 4.

The SCO OpenServer Release 5.0.7 Skunkware Download area contains many packages providing multimedia support that can be configured in MozPlugger.

### **Mozilla and the XSENDER command**

This release of Mozilla is configured to enable mail authentication via the **XSENDER** command. If your POP server does not support the **XSENDER** command and you wish to disable this feature, either edit the system-wide preferences in */usr/lib/mozilla-1.7.12/defaults/pref/mailnews.js* and set the **auth\_login** preferences to ``false'', or add such entries to your individual Mozilla preferences as described at the following URL:

*http://www.mozilla.org/unix/customizing.html#prefs*

# **Updates to MMDF**

*First provided in Maintenance Pack 3.*

The following sections detail various updates and fixes made to MMDF.

# **Security fixes**

Various buffer overflows, null dereferences, and core dumps that affect all MMDF binaries have been corrected. All but one of the MMDF binaries that were setuid root are no longer (they have been improved to make this unnecessary), reducing the potential for further exploitation. The local channel delivery program is still setuid root because it must deliver mail into users' mailboxes and run processes with users' UIDs.

# **Improvements to mmdftailor(F)**

Three new MMDF general configuration parameters can be set in */usr/mmdf/mmdftailor*: **ORPHANAGE**, **DEADLETTER**, and **TAGCHARS**. See **mmdftailor**(F) for more information.

# **Improvements to submit(ADM)**

Several changes have been made to **submit**(ADM):

- Messages can now be submitted with a null return address in protocol mode. Formerly, a null address for either the return address or a recipient address resulted in the silent termination of address-list processing. Address-list parsing is now terminated only by a **!**, as per the submit specification.
- Messages with a null return address that bounce are discarded instead of being sent to the orphanage.
- When messages are submitted with the do-not-return  $(q)$  option, a return address is no longer passed to remote hosts, preventing bounce messages from being generated.
- **relay** authorization now correctly interprets aliases that point offsite, include the addresses of users who have a *.forward* file that points offsite, as still being local addresses.
- <sup>l</sup> There is now a "magic" address (**@@**) which is like any other bad address except that if it occurs in a *.forward* file or alias no complaint to **supportaddr** is issued. This can be used to prevent mail from being accepted for certain users, similar to aliasing such users to a nonexistent address but without the notification that is generated every time a true bad address is referenced. An alias to **@@** can itself be used in aliases without generating warning mail, so that an alias like this can be

set up:

@@: nosuchuser

Then the less cryptic address *nosuchuser* can be used in aliases and *.forward* files.

- Formerly, if -t ("trust me") was given to submit but the user was not a trusted user, a Source-Info line was added. Now in that case a Source-Info line is added only if the user is not who they claim to be in the most authoritative From/Sender field. For the purpose of this test, a plain Sender is taken to be more authoritative than a plain From. If a Resent-, Remailed-, or Redistributedversion of either a From or Sender field is given, it is taken to be more authoritative than the plain version of either. All such Re\* headers are taken to be equally authoritative, and the last one seen in the header (the one furthest down in the header) is taken to be most authoritative. To determine if the user is who they claim to be, the local-address part of the most authoritative sender is looked up in the password file to map it to a UID, and that UID is compared to the invoking UID. If the UIDs match and the hostname part of the address is a name for the local system, the user is who they claim to be.
- A new parameter, S, indicates to use a Sender: field instead of a Source-Info: field, and also causes conflicting Sender: fields in the submitted header to be elided.
- Both lower and upper case characters are now used in queue file names and message-IDs. This allows up to 2704 messages to be queued by a single instance of submit. submit will refuse to accept further messages after that point. submit previously would use only lower case letters, and would use non-ASCII characters after those ran out.

# **Improvements to the local delivery channel: maildelivery(F)**

The following changes have been made to **maildelivery**(F):

- Messages piped into processes via pipe aliases or the "Pipe" action in a user's *.maildelivery* file are now prefixed with a "From" header. This is important for various mail-processing applications, like **procmail**, **elm**'s **filter**, and **mailman**. Any workarounds (like **preline**) that add a pseudo- "From " line should be removed.
- <sup>l</sup> Variables (like **\$(address)**, **\$(sender)**, and **\$(reply-to)**) used in *.maildelivery* Pipe actions that expand to nothing are now replaced with an empty argument instead of being elided.

# **Improvements to the smtp channel**

The following changes have been made to the smtp channel and are documented in the newly added **smtp**(ADM) and **smtpd**(ADM) manual pages:

- Interpretation of SMTP response codes is now compliant with RFC1123. All 5xx codes are taken to be indications of permanent failure. Failure codes in the initial greeting message and in the response to a HELO are recognized.
- The port number given for **smtp** in /etc/services will be used. The default is 25.
- Two new timing parameters control the behavior of the smtp channel when connecting to a remote

SMTP server to deliver an outbound message:

- ° **open\_timeout**
- ° **220\_timeout**

See the **smtp**(ADM) manual page for more information.

- Per RFC2505, the SMTP channel can be configured to reject messages with a return address (envelope sender) that contains a domain name that does not resolve in a manner that would allow mail to be sent to it, meaning that the message could not be bounced if necessary. This is done with the **vrfy** sender domain confstr parameter.
- A colon-separated list of hostnames/addresses that should be treated as though they do not actually exist can be given with the **no** such domain hosts confstr parameter. This is used in conjunction with the **vrfy\_sender\_domain** parameter. See the new **smtpd**(ADM) manual page for more information.

# **Improvements to the badusers channel**

The **badusers** channel is intended to map usernames on the local host to the same usernames on a different host. It intentionally strips the hostname from the recipient address when it does this mapping so that the destination host will treat the recipients as local users. However, it is now common for mail systems to be configured to refuse to accept a recipient address that contains only a user name. If the badusers channel is used to forward mail to a host that is not under the control of the same administrator (for example, a host that is doing virtual mail hosting), this may present a problem. To resolve this, the badusers channel has two new confstr parameters, keepdomain and defdomain. Refer to **submit**(ADM) for more information.

# **Improvements to the uucp channel: rmail(ADM)**

**rmail**(ADM) is now executable by group *uucp*, and not other, to prevent the authority of the UUCP system to inject messages with any sender name from being used by local users. It is possible that some extremely old software expects to be able to use rmail to inject messages locally. If this is the case, change the mode of **/usr/bin/rmail** to allow others to execute it:

### **chmod o+x /usr/bin/rmail**

# **Improvements to cleanque(ADM)**

**cleanque**(ADM) no longer sends warnings about messages that were queued with the no-return flag. **cleanque** also has a new command line option (**-t**) that displays the actions it would take on queued messages without actually doing anything.

# **CUPS printer subsystem**

*Previously, this feature was provided in the Update Packs; it is now included in Maintenance Pack 4.*

Maintenance Pack 4 includes version 1.1.23 of the Common UNIX Printing System (CUPS). When installed, both the CUPS and standard (SYSV) print systems are active. Although both systems use the same command names, the options and behavior differ somewhat (each print system has a separate set of commands stored in */usr/lib/lp/cups* and */usr/lib/lp/sysv*):

# **accept cancel disable enable lp lpadmin lpmove lpr lpstat reject**

Both command sets are supported. To make it easier to use the commands, you can define the default command set (SYSV or CUPS) to be used when a print command (such as **lpstat**) is entered on the command line. This can be done in any of three ways:

• on a system-wide basis in /etc/default/lpd. The default entry is for the SYSV print system:

PRINT\_SYSTEM=SYSV

- on a per-login basis by including **PRINT\_SYSTEM=CUPS** or **PRINT\_SYSTEM=SYSV** in the environment.
- <sup>l</sup> by including **--sysv** or **--cups** as the first argument in the print command line (example: **lpstat - sysv -t**).

When the pathname is not supplied, the commands from the default print system are executed. You can use the full pathname to run a command belonging to the non-default print system. In a similar way, you can access the manual pages for the two printer systems by supplying the relevant section name in the **man**(C) command (1 or 8 for CUPS man pages, C or ADM for the SYSV man pages):

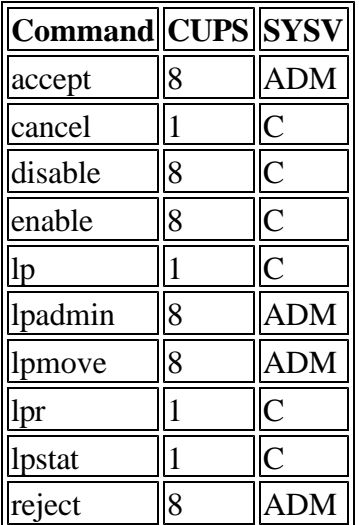

The CUPS package installs the following online documentation -- the *Overview of the Common UNIX Printing System*, *CUPS User's Manual*, *Software Administrator's Manual*, and *CUPS Security Report*.

# **CUPS Administration**

The CUPS distribution includes a web-based administrative interface that is configured on port 631 (*http://localhost:631*).

**NOTE:** You may have trouble logging in as *root* to the CUPS web administrative interface if each of

the following three conditions are true:

- 1. Your system was installed with a Traditional or Low security profile.
- 2. You set a root password longer than eight characters during installation.
- 3. The *root* password has not been changed since installation.

In this case, use the **passwd**(C) command to re-enter the existing *root* password or change the password to a different value.

A list of available printers is generated at the time the CUPS print daemon (**cupsd**) is started (when the system enters multiuser mode). To regenerate the list (such as after connecting a new USB printer), enter the command:

# **/etc/init.d/cups restart**

**NOTE:** Do not change the configuration for a printer (such as dpi) while it is printing. This has been known to corrupt the output of the print job.

# **CUPS and Remote Printing (LPD)**

Although CUPS supports LPD as both a server and a client, the CUPS LPD server implementation does not support access control (based on the settings in the */etc/hosts.equiv* and */etc/hosts.lpd* files). If your setup requires the use of the standard LPD, or you wish to use access control, do not install CUPS.

**WARNING:** If you have never run **mkdev rlp** and you wish to do so, the CUPS package must be removed before running **mkdev rlp** and then reinstalled after remote printing is configured.

### **Using CUPS as an LPD client**

To configure CUPS so that jobs can be sent to a remote LPD printer, add a printer via the CUPS administrative interface and use the following settings:

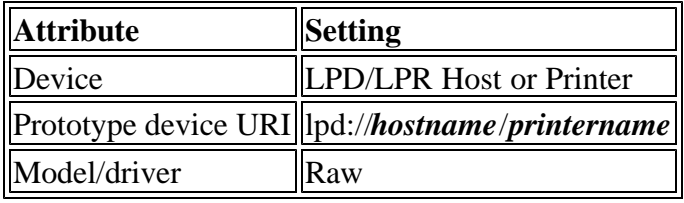

**NOTE:** If the printer was already configured for remote printing, the host and printer name are present in the */etc/printcap* file.

### **Using CUPS as an LPD server**

To configure CUPS so that remote hosts can send jobs to the CUPS printing system on the local host using the LPD protocol, follow the instructions found in the ``Printing to LPD Servers'' section of the *Software Administrator's Manual* in the online CUPS documentation.

**WARNING:** Because only one service can listen for print requests on the LPD port, **mkdev rlp** must not be configured on the local host. If **mkdev rlp** has ever been run on the host, it must be run again either before CUPS (MP4) is installed or with CUPS temporarily removed as described previously. If you intend to use CUPS as an LPD server you should run **mkdev rlp** to de-configure remote printing before CUPS/MP4 is installed (this is because the CUPS configuration is lost when the package is removed).

# **CUPS lpstat(1) command**

The CUPS **lpstat**(1) always reports the state of devices as having been last modified on January 1st at 00:00. For example:

Obie accepting requests since Jan 01 00:00

This is because the CUPS version of **lpstat** does not capture this information. The default date is generated so that applications that parse **lpstat** output will not fail.

# **CUPS and HP LaserJet 6 Printers (PCL)**

There is a known problem with the default printer driver displayed in the CUPS administrative interface for the HP LaserJet Series PCL 6. You should instead select one of these drivers that are reported to work:

- HP LaserJet Series CUPS v1.1 (en)
- HP LaserJet 6 series, CUPS+Gimp-Printv4.2.5 (en)

# **GIMP-Print support**

*Previously, this feature was provided in the Update Packs; it is now included in Maintenance Pack 4.*

Maintenance Pack 4 provides the GIMP-Print (4.2.5) printer drivers for use exclusively with the CUPS printing system. GIMP-Print rasterizes bit images for printers that do not have built-in rasterizers (including many of the more inexpensive USB printers on the market).

The GIMP-Print package installs the following online documentation -- the *GIMP-Print User's Guide* and *GIMP-Print, The Print Plugin for the GIMP*.

# **ESP Ghostscript**

*Previously, this feature was provided in the Update Packs; it is now included in Maintenance Pack 4.*

Maintenance Pack 4 includes the 7.07.1 release of ESP Ghostscript. This is installed by default in conjunction with GIMP-Print to provide better printer support with CUPS.

# **Foomatic printer drivers**

*Previously, this feature was provided in the Update Packs; it is now included in Maintenance Pack 4.*

The foomatic package contains a generic printer filter and PPD (PostScript Printer Definition) files for over 200 non-PostScript printers. The filter and PPD files are integrated with the CUPS package and cannot be used with the System V LP print system. (Note that the CUPS package also provides its own PPD files. For more information, see the Printing topic in the online documentation.)

Further documentation on the printers supported by foomatic is available at:

*http://www.linuxprinting.org/printer\_list.cgi*

You can search this site for the proper driver name for your printer, then look for the driver in the Make/Model selection list displayed by the CUPS graphical interface.

Foomatic is also a standalone system that creates PPD files from an XML database and includes tools for direct printing. The PPD creation program is called **foomatic-rip**(1) and the database is called *foomatic-db*.

Note that the Foomatic package provides the following manual pages:

**foomatic-configure**(1) **foomatic-gswrapper**(1) **foomatic-ppd-options**(1) **foomatic-ppdfile**(1) **foomatic-printjob**(1) **foomatic-rip**(1) **foomatic-perl-data**(1) **foomatic-compiledb**(1) **foomatic-combo-xml**(1) **foomatic-kitload**(8) **foomatic-preferred-driver**(8) **foomatic-getpjloptions**(8) **foomatic-addpjloptions**(8)

# **Extended shells**

*Previously, this feature was provided in the Update Packs; it is now included in Maintenance Pack 4.*

The latest, stable versions of the GNU Bourne-Again Shell (**bash**), Z-Shell (**zsh**), and Extended C-Shell (**tcsh**) are provided in Maintenance Pack 4. Documentation for each of the shells, including manual pages and texinfo help, is provided when the shells are installed.

GNU Bourne-Again Shell (**bash**) version 3.0

This popular shell from the GNU Project is a feature-rich shell that is largely IEEE POSIX

P1003.2 compliant. It has most features of the Korn Shell (**ksh**) and is well suited to interactive use. Most existing shell scripts should run correctly with **bash**.

Z-Shell (**zsh**) version 4.2

This shell is best suited for interactive usage. It has highly programmable command and filename completion, is most compatible with the Korn Shell (**ksh**), and has features that C-shell (**csh**) users will find familiar. It also has a full FTP client that you can access with built-in shell commands, as well as a number of additional loadable modules. You can extend **zsh** with other third-party modules at any time.

### Extended C-Shell (**tcsh**) version 6.13

This is a Berkeley C-shell (**csh**) compatible shell with many improvements, bug fixes, and command line editing capabilities. Note that the SCO version of **csh** behaves differently from other implementations of **csh** (including **tcsh**) in implementation of the **||** and **&&** operators.

# **Vim text editor**

Maintenance Pack 4 now includes **Vim**, version 6.3. **Vim** is a highly configurable text editor that is intended to increase text editing efficiency. It is an improved version of the **vi**(C) editor.

See the **vim**(1) manual page for more information.

# **Updates to UDK compatibility libraries**

### *First provided in Maintenance Pack 3.*

Maintenance Pack 4 includes version 8.0.2b of the UDK compatibility libraries, which contains several fixes to the runtime libraries, including:

- fixed bad parsing of some special strings in string-to-floating code
- corrected a potential infinite loop in **thr\_create**()
- fixed a memory leak in **tzset**()

# **List of problems fixed**

SCO OpenServer Release 5.0.7 Maintenance Pack 4 contains the following bug fixes:

- Fixed a problem where the **Network Client Manager** was getting a fatal error when used by any user other than *root*. fz533088
- <sup>l</sup> The DocView URL rewriting rules now handle filenames like \**.html.*<*language*> correctly. fz529697
- Fixed a problem which first occurred in the 2.0.0Eb version of GWXLIBS that made Mozilla interpret the "q" key as a tab. fz533010
- SCO OpenServer Release 5.0.7 MP3 broke /etc/lmcfsd. It has now been fixed. fz530299 / erg712716
- Clicking on the "?" on the lower toolbar no longer crashes **xpdf**. fz532798
- In the SCOadmin DHCP Server Manager in CHARM mode, **Entry** -> Add -> Address Pools was resulting in a hang. This is now fixed. fz532170
- /usr/sbin/menu no longer dumps core with a simple menu screen. fz532986
- Parallel printer polling mode now works. fz532780 / erg712891
- In CHARM mode it is now possible to add hosts to the */etc/host* file using the SCOadmin **Network Client Manager**. fz530820
- Enabling kprf (kernel profiling) on an SMP system was causing a panic. This has been fixed. fz528869 / erg712549
- <sup>l</sup> Fixed a problem where the **audit** daemon was creating files with permissions set to 000. fz531480 / erg712842
- A timing race which could cause **telnet/rlogin** output to hang on an SMP system was found and fixed. fz525805
- **iknt** was fixed so that **rlogin** now works when **iknt** is disabled. fz525874
- General cleanup was done on the **relax**(ADM) scripts. fz529525
- <sup>l</sup> **cron** was fixed so that jobs will not fail when the */etc/default/login* **ULIMIT** is higher than the kernel default. fz530027
- ndc(ADMN) was getting a socket is not connected error on SMP systems. This was fixed in the socket driver. fz527413
- <sup>l</sup> A fix was made to **telnetd** for an intermittent character loss problem. fz530296
- The spacing between the IP address and the host name was improved in the **Network Client Manager** in CHARM mode. fz530970
- Handling of multiple NICs was improved in the DHCP Client. fz531650
- Fixed a problem where the SCOadmin Network Client Manager was not saving the domain search order settings. fz532183
- **•** Fixed a problem where the SCOadmin Network Client Manager was not handling the pound sign start-of-comment character in *ntp.conf*. fz532302
- The extended shells have been added to the **Account Manager** shell selection options. fz528748
- An escape sequence for changing the color of text displayed on the console was not working; this has been fixed. fz530387 / erg712723
- bash was fixed to process the *.inputrc* file. fz531964
- Running the **setclk -v** command twice in a row would cause the RTC to jump by the delta from UTC if the */etc/rtc.data* file existed. Fixed. fz530715 / erg712764
- In the Network Client Manager, the display of the ``Comments'' field in the /etc/hosts option was improved. fz531269
- <sup>l</sup> The SCSI configuration viewing utility (**/usr/bin/rview**) provided with the Tricord ES5000 (**iiop**) HBA driver has been changed to **/usr/bin/iiop** rview to prevent a conflict with an export from the **Vim** package. The **iiop**(HW) manual page has been updated with the new utility. fz532889
- **dfspace**(C) was fixed to show information for all mounted filesystems. fz530011
- Various programs which use sockets in non-blocking mode, such as ndc and Postfix, would cause these kernel messages to appear on SMP systems:

```
 WARNING: soreceive: unexpected message type x00000083
 WARNING: soreceive: not M_DATA, found 131
```
This was fixed in the socket driver. fz529156 / fz532437 / erg712795

- The **a15k** driver was fixed to not interfere with the **ad320** adapter. fz529926
- Fixes were made for the Dell GX280. See ``Maintenance Pack notes and limitations" for more

details. fz530306

- USB devices attached to an EHCI controller sometimes would get a message logged to the console, Device reset timeout during enumeration!, even though the USB driver would automatically recover from the timeout. The driver was fixed to eliminate the unnecessary message. fz530377
- A timing race between the **fork**() system call and the  $\mathbf{ps}(C)$  command was found and fixed. It would sometimes cause a newly forked child process to hang in **genfork**(). fz532293 / erg712846
- Fixed a memory leak which would occur when opening a message catalog if the catalog did not start with message number 1. fz529104 / erg712578
- $\bullet$  A fix was made so that the X server display will not be corrupted when data is written to **/dev/console** when NSCRN=1 and an ATI video card is used. fz529459 / erg712612
- The latest processor errata microcode drop from Intel is included. fz529620
- A fix was made to the X server function cfbPolyFillRect() to prevent a core dump. fz530567 / erg712742
- A buffer overflow in **zip** has been fixed. fz530928 / CAN-2004-1010
- <sup>l</sup> A cross-site scripting flaw in **htsearch** which affected DocView was fixed. fz531484 / CAN-2005-0085
- <sup>l</sup> A fix was made to the **ip** driver for the ``Rose Attack'' vulnerability. fz529415 / CAN-2004-0230 / SCOSA-2005.9
- A vulnerability in **cscope** was fixed. fz530504 / CAN-2004-0996 / SCOSA-2005.11
- <sup>l</sup> A command line buffer overflow in **/usr/lib/sysadm/termsh**, **atcronsh**, and **auditsh** was fixed. fz527464 / CAN-2005-0351 / SCOSA-2005.15
- A bug which allowed a chroot prison to be broken was fixed. fz528523 / CAN-2004-1124 / SCOSA-2005.22
- <sup>l</sup> Two vulnerabilities were fixed in the **telnet** client. fz531456 / CAN-2005-0469 / CAN-2005-0468 / SCOSA-2005.23
- Multiple vulnerabilities were fixed in *libpng*. fz530148 / CAN-2004-0597 / CAN-2004-0598 / CAN-2004-0599 / SCOSA-2005.30
- A vulnerability was fixed in **zlib**. fz530157 / CAN-2004-0797 / SCOSA-2005.30
- Multiple vulnerabilities were fixed in **libtiff**. fz531016 / CAN-2004-0803 / CAN-2004-0804 / CAN-2004-0886 / CAN-2004-0929 / CAN-2004-1183 / CAN-2004-1308 / SCOSA-2005.30
- Multiple vulnerabilities were fixed in **bzip2**. fz532328 / CAN-2005-0953 / CAN-2005-1260 / SCOSA-2005.30
- A **telnet** client vulnerability was fixed. fz532339 / CAN-2005-0488 / SCOSA-2005.35
- A vulnerability in **unzip** was fixed. fz532853 / CAN-2005-2475 / SCOSA-2005.39
- A vulnerability in OpenSSH related to SCP client file corruption was fixed. fz529677 / CAN-2004-0175
- Multiple vulnerabilities were fixed in PHP. fz529882 / CAN-2004-0594 / CAN-2004-0595
- Multiple vulnerabilities were fixed in PHP. fz530691 / CAN-2004-1018 / CAN-2004-1019 / CAN-2004-1063 / CAN-2004-1064
- Multiple vulnerabilities were fixed in PHP related to the exif and fbsql extensions as well as the unserialize(), swf\_definepoly() and getimagesize() functions. fz532342 / CAN-2005-0524 / CAN-2005-0525 / CAN-2005-1042 / CAN-2005-1043
- Multiple vulnerabilities were fixed in Perl. fz531488 / CAN-2004-0452 / CAN-2004-0976 / CAN-2005-0155 / CAN-2005-0156 / CAN-2005-0077
- A buffer overflow in **libtiff** was fixed. fz532776 / CAN-2005-1544
- Buffer overflows in **zlib** were fixed. fz532828 / CAN-2005-1849 / CAN-2005-2096 / CAN-2004-0797
- Multiple security issues were fixed in **gzip**. fz532855 / CAN-2005-0758 / CAN-2005-0988 / CAN-2005-1228
- A vulnerability was fixed in CUPS. fz530152 / CAN-2004-0558
- A wu-ftp denial of service issue was fixed. fz532335 / CAN-2005-0256
- <sup>l</sup> A vulnerability was fixed in **cdrecord**. fz530155 / CAN-2004-0806
- Several security vulnerabilities in Squid were fixed. fz530962 / SQUID-2004:3 / SQUID-2005:1 / SQUID-2005:2 / SQUID-2005:3
- Denial-of-Service issues found in Squid 2.5.STABLE10 and earlier were fixed. fz533116 / fz533151 / CAN-2005-2794 / CAN-2005-2796 / CAN-2005-2917
- A Denial-of-Service issue found in Squid 2.5.STABLE11 and earlier was fixed. fz533254 / CVE-2005-3258

Maintenance Pack 3 included the following bug fixes:

- **fdisk**(ADM) no longer writes the partition table with the kernel cached copy when just viewing the table. fz529555
- Fixed a security vulnerability caused by a misconfiguration of the Apache server that allowed remote users to view any publicly readable file. fz528125/erg712368/CAN-2003-0658/CSSA-2003-SCO.16
- A series of vulnerabilities in the SSL/TLS library that could allow DOS attacks were addressed in OpenSSL 0.9.7d. fz529412/CAN-2004-0079/CAN-2004-0112/CAN-2004-0081
- <sup>l</sup> Fixed a problem where the **ct** utility failed to display a login prompt after dialback. fz300580
- **uucpd**(ADMN) now accepts other paths for **uucico** and now logs login successes/failures via **syslog**. fz529101
- <sup>l</sup> **uucico**(ADM) no longer dumps core on large files when using **t** protocol over satellite connection.

fz527175

- When creating a filesystem name longer than 7 characters in **divvy**(ADM) during install or after install, all the letters after the 7th would appear in the FS TYPE column. This has been fixed. fz528538
- The **netconfig** "Add new LAN adapter" option no longer displays LAN cards that are already configured. fz527523/erg712306
- Fixed problem where **Xsco** failed to start properly with non-C locales with certain graphics chips. fz528991
- Support for the X authorization protocols has been added for X sessions that are not started by scologin. fz520452/erg712002/CAN-2004-0390/SCOSA-2004.5
- **smtpsrvr** de-referenced a null pointer and core dumped in response to certain DNS failures when

attempting to resolve the source hostnames. This has been fixed. fz527610

- The **shutdown** (ADM) utility once again displays times in a meaningful format. fz529090
- mailx(C) would hang if execmail died unexpectedly. This has been fixed. fz529102
- <sup>l</sup> A fix was made to prevent a potential panic in **getsockopt()**. fz528029
- setcontext() now restores the EDX register correctly. fz528232
- A buffer overflow with the **Xsco** -co option has been fixed. fz520528/erg712006/CAN-2002-0155/CSSA-2003-SCO.26
- **uudecode**(C) now checks if the specified output is a symlink or pipe. fz527541/erg712054
- A panic lock timeout from vdsendbuf+53 during vdisk repair was fixed. fz527937/erg712320
- Several buffer overflows were fixed in the processing of the *font.alias* files in **Xsco**(X). fz528866/erg712547
- A problem where the X server would allow access to any shared memory on the system has been fixed. fz520242 / erg711972 / CAN-2002-0164 / CSSA-2003-SCO.26
- A problem in the SCO **Internet Manager** (mana) that let local users gain *root* level privileges was fixed. fz528244 / erg712420 / CAN-2003-0742 / CSSA-2003-SCO.19
- Multiple buffer handling problems were fixed in OpenSSH. fz528324 / erg712436 / CAN-2003-0693 / CAN-2003-0786 / CAN-2003-0695 / CAN-2003- 0682 / CSSA-2003-SCO.24
- A number of security issues were fixed in Apache. fz527514 / erg712258 / fz528422 / erg712464 / fz528484 / erg712486 / fz528487 / erg712489 / fz527929 / erg712354 / CAN-2003-0192 / CAN-2003-0542 / CAN-2002-1396 / CAN-2003- 0166 / CAN-2003-0442 / CSSA-2003-SCO.28
- Several security issues were fixed in the OpenSSL and **zlib** components of **gwxlibs**. fz528382 / erg712448 / fz527506 / erg712256 / fz527489 / erg712252 / CAN-2003-0543 / CAN-2003-0544 / CAN-2003-0545 / CAN-2003-0131 / CAN-2003-0107 / CSSA-2003-SCO.29
- A cross-site scripting vulnerability in the **CGI.pm** perl module was fixed. fz528215 / erg712409 / CAN-2003-0615 / CSSA-2003-SCO.30
- Various buffer overflows and other security issues were fixed in MMDF. fz528322 / erg712434 / SCOSA-2004.7
- **pmwm** and  $\text{mwm}(XC)$  were fixed to allow the key binding for  $\langle \text{Ctrl}\rangle$ - $\langle \text{Alt}\rangle$ - $\langle \text{Shift}\rangle$ -1 to be changed or disabled. fz528631 / erg712515
- A system hang was fixed. It was caused by **strd** looping and trying to allocate memory for message headers when the mblock table was full. fz527661 / erg712281
- A number of security issues were fixed in Mozilla. fz528708 / erg712531 / SCOSA-2004.8
- **getty**(M) now includes a **-r** option that prevents it from dropping DTR and resetting the termio modes at startup. This was the default behavior in OpenServer 5.0.6 but it was changed in OSR5.0.6a. The **-r** option can be used to revert to the OpenServer 5.0.6 behavior. Some thirdparty applications wait for incoming calls, initialize the termio parameters, and then invoke getty to initiate a login session. In this case, to avoid dropping connections when getty is invoked, the **-r** option should be used by editing both */etc/inittab* and the appropriate file under */etc/conf/init.d* (for standard serial ports, this would be */etc/conf/init.d/sio*) and adding the **-r** option to the **getty** lines that should have their behavior modified. fz527207 / erg712222

Maintenance Pack 1 included the following bug fixes:

- A remotely exploitable off-by-one bug was fixed in the wu-ftp FTP sender. fz528115 / erg712363 / CAN-2003-0466 / CSSA-2003-SCO.20
- A problem that prevented kernel builds from succeeding if **\$ROOT** was longer than 60 characters has been fixed.
- The licensing system has been corrected so that the **brand** (ADM) command now recognizes pre-Release 5.0.7 User and CPU licenses. In addition, the Licensing Policy Manager Daemon (**sco\_pmd**) has been fixed so that system restores now correctly restore the SCO System ID. This fix makes the OSS646 supplement obsolete and unnecessary. fz527794
- A panic was corrected in the HTFS filesystem driver. This panic sometimes occurred when mounting an AFS, EAFS, or HTFS filesystem with less than 42Kbytes of free space. fz527790
- A problem on USB keyboards where typed characters sometimes repeated has been fixed. This problem tended to occur on IBM<sup>®</sup> Blade servers with a built-in AT-to-USB keyboard adapter. fz527743
- Fixed a null dereferencing problem in MMDF. fz527660
- Changed MMDF format specs so that the date registered in email headers is padded with a leading zero if the message is sent in a single-digit hour (between 1:00 and 9:00). This addresses the

problem of some anti-spam applications assigning high spam scores to messages simply because the format of the hour in the date header does not match the applications' good-date-header test, which expects hours to be represented in double-digits.

- Fixed a security vulnerability in the **sendmail** binary that could be exploited by remote users to gain *root* access. fz527482/erg712245/CSAA-2003-SCO.6
- The **chmod**(C) command was modified so it does not apply changes to files if permissions are already correct. This modification may significantly improve performance, especially over an NFS mount, of commands like:

# **chmod -R +r /data**

- The **crontab**(C) command has been corrected to always exit with an error status if it fails, or zero (no error) status if it succeeds. fz300043
- Fixed the **ps**(C) command so the **-o pcpu** option reports an accurate value. fz527713
- A problem was corrected which caused **uudecode**(C) to dump core when decoding from standard input. fz527731
- A buffer overflow in the **wordwrap**() function in releases of PHP previous to version 4.3.0 and later than version 4.1.2 has been fixed. Under certain circumstances, this buffer overflow created a security vulnerability. fz527514 / erg712258
- Fixed a security vulnerability where a TCP/IP socket could become permanently stuck in a SYN\_SENT state, thereby making the system vulnerable to a denial-of-service attack. fz526775 / erg712173 / erg711405
- The problem of data transfers not always working if the FTP daemon was configured in */etc/services* to run on a non-standard port or if the daemon was invoked with the **-P** argument has been fixed. fz527753
- The **telnetd**(ADMN) command now has a -r option to specify which pseudo-terminals (ptys) to use, which is useful in the following situations:
	- ° Restrict **telnetd** to using ptys in a given range, so that other ptys can be dedicated to other functions.
	- ° Assign a **telnetd** that is bound to a particular non-standard port a specific pty so that a login on that port will always get the same pty name (as required by some older applications created when hard-wired serial terminals were the norm).

See **telnetd**(ADMN) for more information.

fz527717 / erg712178

<sup>l</sup> Integer overflow vulnerabilities were corrected in SUNRPC **adr\_array**(), **xdrmem\_getbytes**(), and related functions. Theoretically, these vulnerabilities could be exploited to gain a privilege escalation.

```
fz525724 / fz526830 / erg501641 / erg712178 / CA-2002-25 / CAN-2002-0391 / CAN-2003-0020
```
- A buffer overflow in BIND that could lead to security vulnerabilities has been fixed. fz526617 / erg712158 / CSSA-2003-SCO.17 / CAN-2002-1219
- <sup>l</sup> Fixed some minor problems in the **PPP Connection Wizard** interface.
- Fixed an SMP problem where PCI interrupt sharing was broken when one or more of the drivers sharing an interrupt was able to handle the interrupt on any processor. Symptoms of this problem included spurious and lost interrupts. fz526928
- Fixed a panic that occurred when booting a system with SMP installed. The panic occurred most commonly in **kmem\_alloc**() while the **/etc/sysdump -qi /dev/swap -o /dev/swap** command was running in a different process. Typically, this problem was encountered on systems with large swap areas (around 2.5GB) and the **usb\_ohci** driver enabled. fz527402
- <sup>l</sup> Fixed a problem that caused the Mylex/BusLogic **blc** SCSI HBA driver to fail when booting with SMP installed. The error message produced in this situation was:

WARNING: apic - no BIOS information found for irq IRQ NUM

- Fixed a number of bugs in SCO OpenServer Development System header files and tools. fz527564 / fz527644 / fz527678
- The C Compilation Subsystem (CCS) has been updated to be more strictly gABI compliant. This includes changes to the assemblers, link editors, and startup files to support the special **.init\_array** and **.fini** array sections in ELF programs that certain third-party  $C++$  compilers use. fz527038 / fz527718
- Security vulnerabilities were fixed in BIND. fz528463 / erg712478 / VU#734644
- Security vulnerabilities were fixed in OpenSSL. fz529412 / erg712603 / CAN-2004-0079 / CAN-2004-0112 / CAN-2004-0081
- A security issue was fixed in Apache related to mod\_digest. fz528952 / erg712565 / CAN-2003-0987

# **Maintenance Pack notes and limitations**

The following notes and limitations apply to the SCO OpenServer Release 5.0.7 Maintenance Pack 4:

• Issues associated with running SCO OpenServer Release 5.0.7 on a Dell OptiPlex GX280

desktop, including problems with using USB devices, have been addressed through a combination of fixes. These fixes are available from an updated SCO OpenServer Release 5.0.7 System CD-ROM and SCO OpenServer Maintenance Pack 4. The updated SCO OpenServer Release 5.0.7 System CD-ROM has been shipping since 4 October 2005 and is labeled with the following part number:

7OSR01A05073

To install SCO OpenServer Release 5.0.7 on a Dell OptiPlex GX280 desktop:

1. Use the updated SCO OpenServer Release 5.0.7 System CD-ROM, with the part number **7OSR01A05073**.

At the Boot: prompt, always use the **uhcireset** bootstring to avoid the possibility of the system hanging when a USB floppy drive is attached to the system.

### **defbootstr uhcireset**

2. If the GX280 system contains an IDE controller, you should also use the most current **wd** BTLD.

### **defbootstr link=wd uhcireset**

The most current **wd** driver is dated 30 July 2004 and is available on the SCO OpenServer Release 5.0.7 Supplement CD Version 4, as well as the SCO OpenServer Release 5.0.7 Supplements web page.

- 3. After the SCO OpenServer Release 5.0.7 installation is complete, install Maintenance Pack 4.
- On SCO OpenServer Release 5.0.7 Host systems where networking is only configured for loopback (or network configuration is deferred at installation), the Apache webserver fails to start. (DocView does start and appears to be running.)

There are two workarounds for this problem:

A. Comment out the following lines in */usr/lib/apache/httpd.conf*:

```
 LoadModule unique_id_module libexec/mod_unique_id.so
 AddModule mod_unique_id.c
```
B. Set the hostname to the loopback address in */etc/hosts*:

127.0.0.1 *yourhostname*

• After installing SCO OpenServer Release 5.0.7 Maintenance Pack 4, you may need to update a few configuration files that are part of the GIMP Toolkit (GTK+) and necessary for operation of Mozilla. Some of the path names in the default configuration have changed, but the upgrade process does not modify these files automatically because you may have customized them for your own purposes.

Each file has a default file in the same directory. For most sites, you can simply copy the new default file to the data file. If you have loaded extra objects into these data directories, you may need to run a special command to produce the correct configuration file. The files affected are:

### */etc/pango/pango.modules*

To regenerate this file if you have added extra modules, use the command **pangoquerymodules** after the upgrade and redirect the output of that program to this file. If you have not added any Pango modules, simply execute:

#### **cp pango.modules.default pango.modules**

### */etc/gtk-2.0/gtk.immodules*

Regenerate this file using the command **gtk-query-immodules-2.0**, or copy the default using the command:

### **cp gtk.immodules.default gtk.immodules**

#### */etc/gtk-2.0/gdk-pixbuf.loaders*

Regenerate this file using the command **gdk-pixbuf-query-loaders**, or copy the default file using the command:

### **cp gdk-pixbuf.loaders.default gdk-pixbuf.loaders**

### */etc/pango/pango.aliases*

If you have made changes, you may need to examine the new default file to see if there are specific changes you want to merge into your configuration file; otherwise copy the default file using the command:

### **cp pango.aliases.default pango.aliases**

### */etc/pango/pangorc*

If you have made changes, you may need to examine the new default file to see if there are specific changes you want to merge into your configuration file; otherwise copy the default file using the command:

### **cp pangorc.default pangorc**

### */etc/pango/pangox.aliases*

If you have made changes, you may need to examine the new default file to see if there are specific changes you want to merge into your configuration file; otherwise copy the default file using the command:

# **cp pangox.aliases.default pangox.aliases**

*/usr/lib/php.ini*

This file also has an updated default file named */usr/lib/php.ini-dist*. If you are not an SCO Update Service customer and you copy the updated file over the existing *php.ini* file, please note that PHP will fail to load unless you comment out the PostgreSQL module. This can be found on line 552 of the default file:

```
 extension=libpgsql.so
```
To comment out this entry, simply insert a semicolon (;) at the beginning of the line.

• Previously, the icons in /usr/lib/apache/icons did not display in Apache because the icon directory and files are symbolic links. This also prevented test scripts located in */usr/lib/apache/cgi-bin* from running properly. To correct these problems, the **FollowSymLinks** option has been added to the */usr/lib/apache/conf/httpd.conf.default* file. If no modifications were made to the original file, you can copy the default file to */usr/lib/apache/conf/httpd.conf*. If you have customized the *httpd.conf* file, you must incorporate the change manually, as shown here:

```
 <Directory "/usr/lib/apache/icons">
    Options Indexes FollowSymLinks MultiViews
   AllowOverride None
   Order allow,deny
   Allow from all
 </Directory>
 <Directory "/usr/lib/apache/cgi-bin">
   AllowOverride None
   Options FollowSymLinks
   Order allow,deny
   Allow from all
 </Directory>
```
• If you did not install MP3 and you completed a backup of your system prior to installing Maintenance Pack 4, you should refresh the backup after you complete the installation of Maintenance Pack 4.

If you need to restore a system using a backup that was created prior to the installation of Maintenance Packs 1, 3, or OSS656B, the Licensing Policy Manager Daemon (**sco\_pmd**) may not start. If you experience this, log in as *root*, put the system in single-user mode, and run the following:

# **brand -B oyrarg**

Afterwards, reboot your system; the **sco\_pmd** daemon will now be able to start.

• If you encounter a situation where you need to stop the Licensing Policy Manager Daemon (**sco\_pmd**) -- for example, you are migrating a system on the network to new hardware and you start receiving duplicate license violations -- be sure to use the following command for an orderly shutdown:

### **sco\_pmd -s**

For more information on **sco\_pmd**, including how to start and stop the daemon, see the **sco\_pmd** (ADM) manual page.

• Several tunable parameters for the System V Inter Process Communications (IPC) shared memory and semaphore facilities have been updated. The default settings were raised to values which should accommodate most commercial and open source databases without additional tuning. The maximum values of several parameters were also raised. The changes increase kernel memory usage by approximately 33K.

Installation of this Maintenance Pack raises the default and maximum values of these parameters as follows:

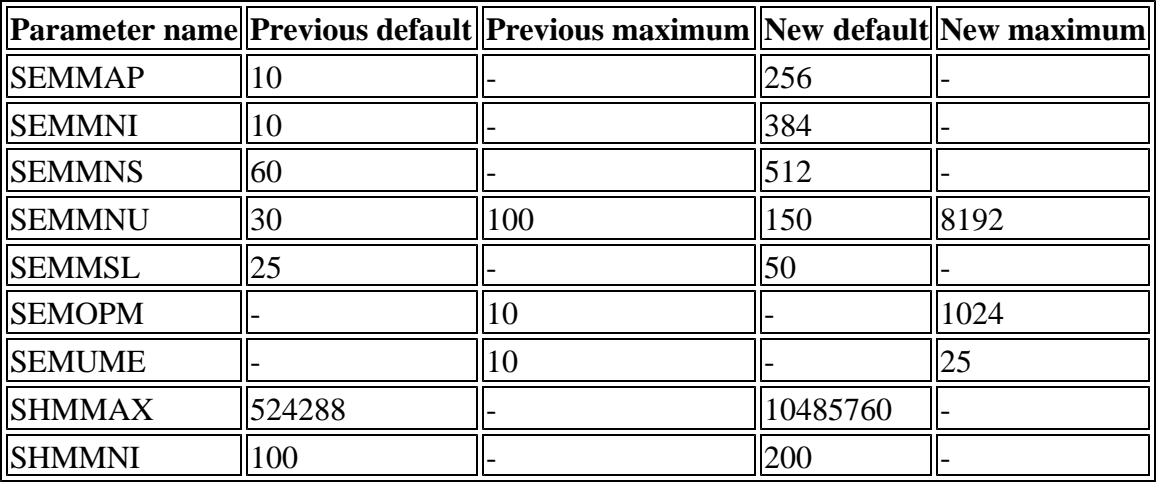

Individual parameters that have already been set higher than these values are not changed.

- At this time, Arabic and Georgian characters do not display correctly in the Mozilla web browser.
- If you are viewing the CUPS web-based administration tool (available from **http://localhost:631**) in the Mozilla web browser, there is a problem that prevents you from adding a printer using the **Printers** menu in the ESP bar.

Instead, use the **Do Administration Tasks** link on the main page of the CUPS administration tool. Then click the **Add Printer** button in the Printers category. See the online CUPS documentation, available from DocView, for more details on adding printers.

• Printing to an Epson Stylus C82 printer with CUPS and GIMP-print results in disjointed print-outs and many blank pages. A fix for this problem will be available in a future release.

*© 2005 The SCO Group, Inc. All rights reserved.*